### **Verkenner - Mappen beheren**

- $1 \mid \overline{\partial}$  Koppel met de cloud  $2 +$  Map toevoegen
- 3 Icoonkleur wijzigen

 $\begin{array}{c} \bullet\bullet\bullet\circ\bullet \end{array}$ 

- 4 Naam wijzigen
- $\overline{5}$  Map verwijderen

#### **Verkenner - Mijn bestanden**

- 1  $\equiv$  Nieuw tekstbestand
- 2  $\boxed{\uparrow}$  Pdf importeren
- 3 Document bekijken
- 4 Naam wijzigen
- $5 \times$  Document downloaden
- 6 Document verwijderen

## **Document bekijken**

- 1 **E** Paginaweergave
- 2 Uitzoomen/ **1** Inzoomen
- $3 \n\odot$  Aanpassen aan breedte
- $4 \quad \bullet$  Aanpassen aan hoogte (in pdf)
- $5 \quad \sqrt{ }$  Volledig scherm (in pdf)

#### **Document en account**

- 1 ... Menu:
	- $\overline{\underline{\smile}}$  Download bestand
		- Printen
- 2 Instellingen:

 Voorleesinstellingen: taalkeuze, leessnelheid, spreken tijdens typen

 Pauze-instellingen: pauze-opties, pauzelengte

Skippy (woordvoorspeller)

Info

- 2 **B** Automatisch opslaan
- 3 Gebruikersmenu:

Mijn account

Log uit

#### **Document voorlezen**

- 1 Kies de leeseenheid: lees woord, lees regel (in pdf), lees zin, lees pagina
- 2 Gebruik de voorleesknoppen:
	- **1** Vorige
	- **D** Huidige
	- Volgende
	- Klik en lees
	- Vanaf cursor
	- Ш Pauze

#### **Pdf bewerken**

# **Tekstbestand (.rtf) bewerken**

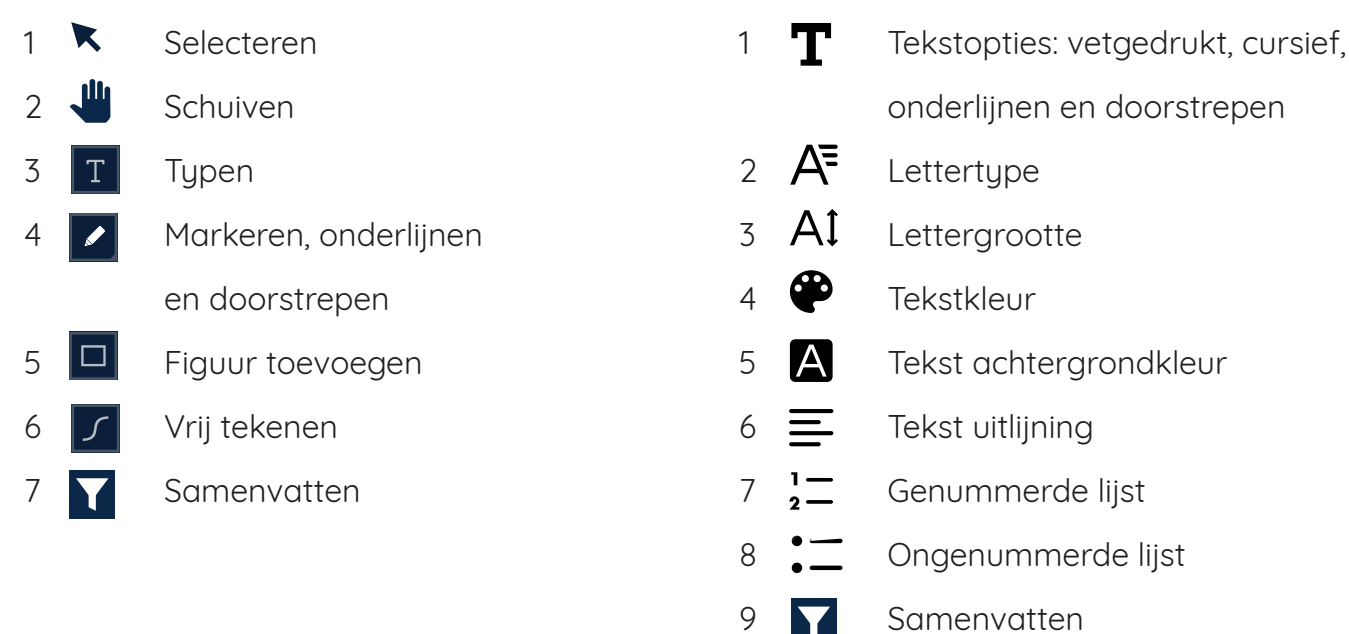

# **WebSprinter**

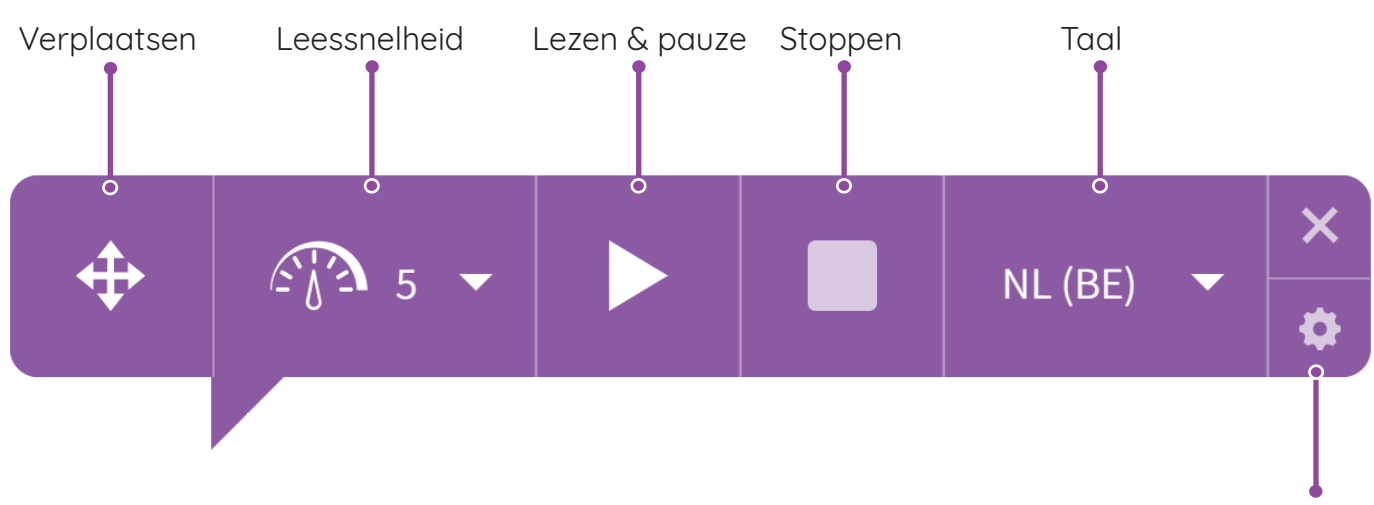

#### Instellingen zoals meevolgen en pauzes

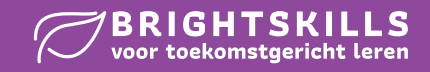